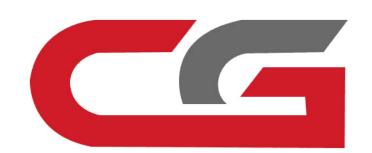

## Erase the ECU

CG-MB

## Remove the car, remove the ECU, and connect according to the software wiring diagram

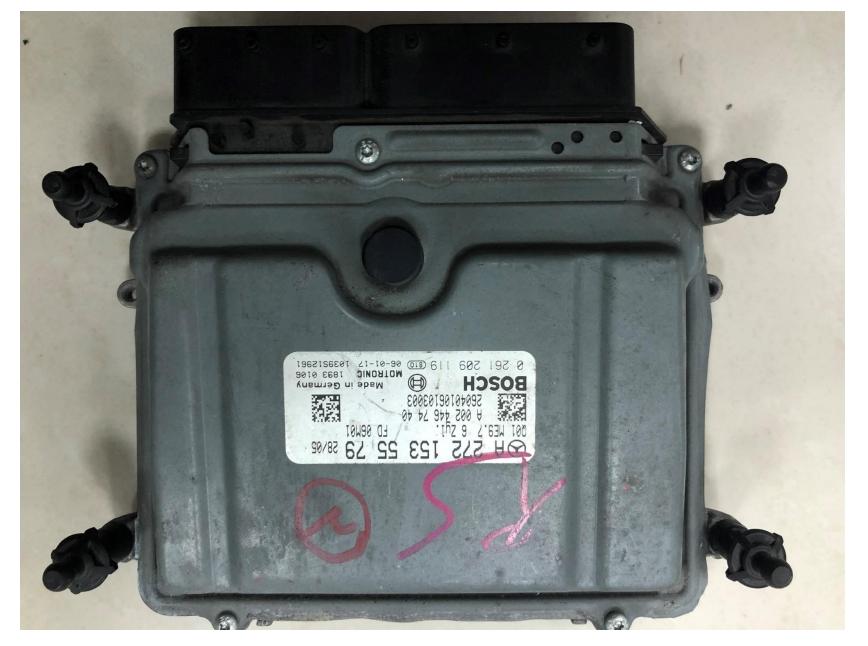

Engine computer style

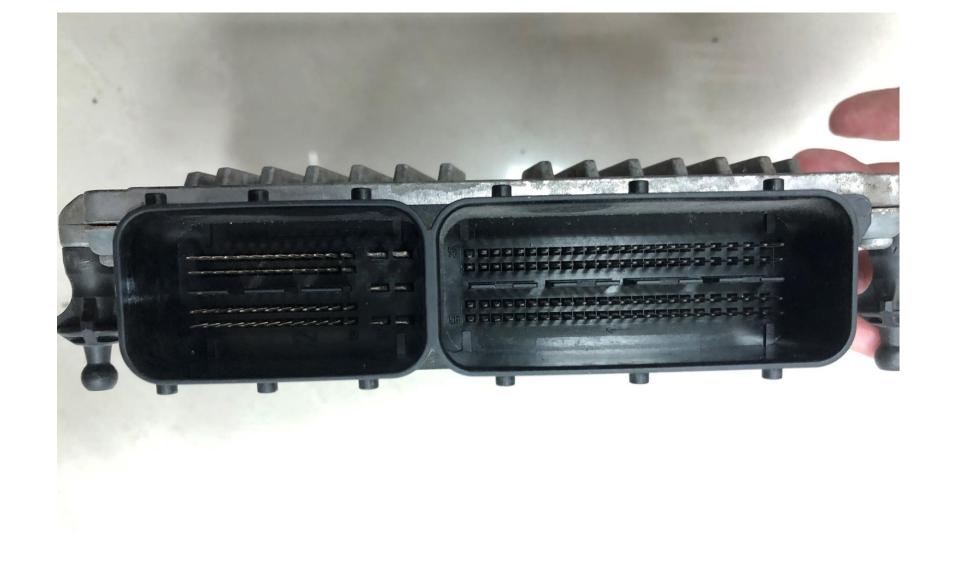

## Engine computer pin

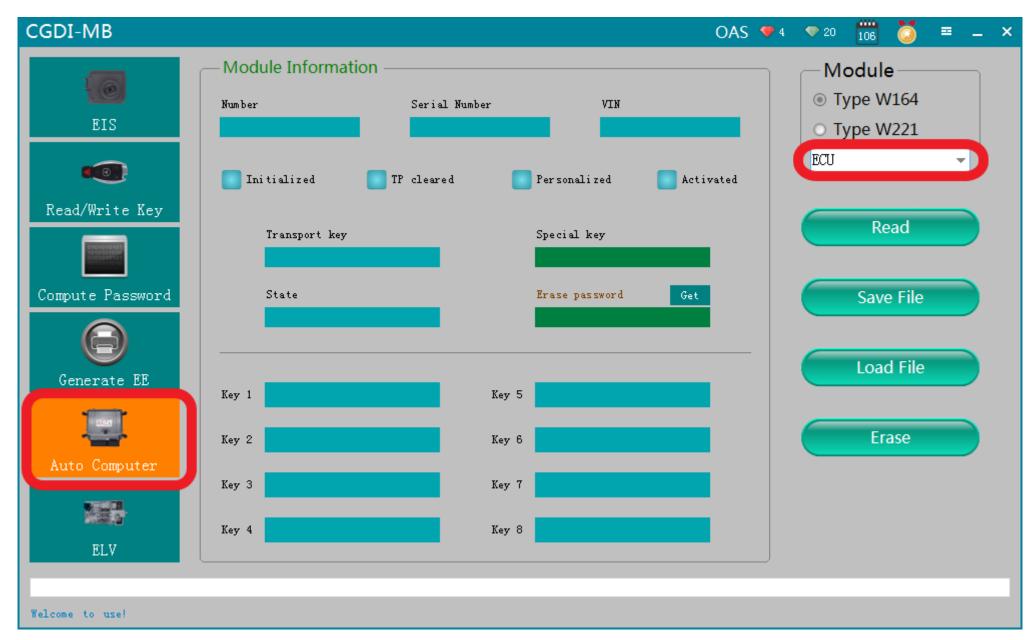

Open software, enter Auto computer, choose "Engine computer"

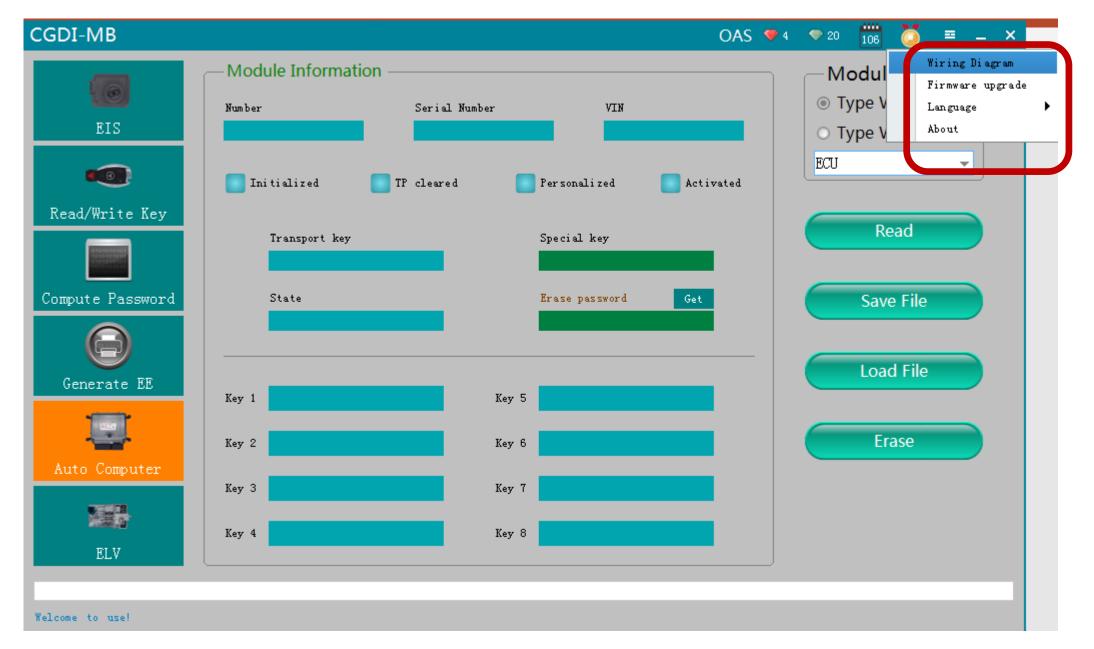

Software wiring diagram

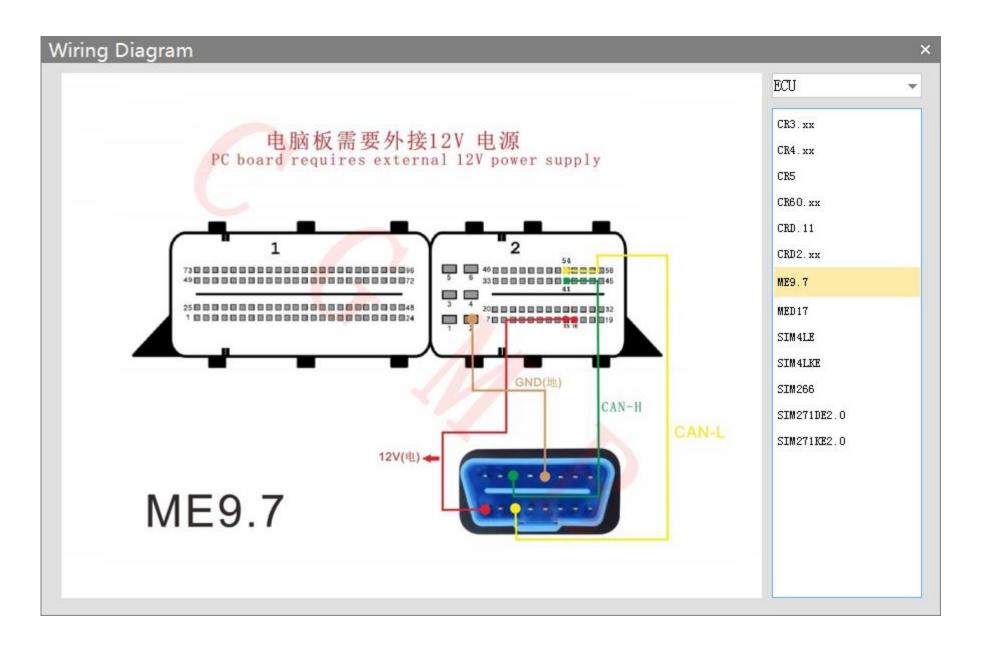

Software wiring diagram

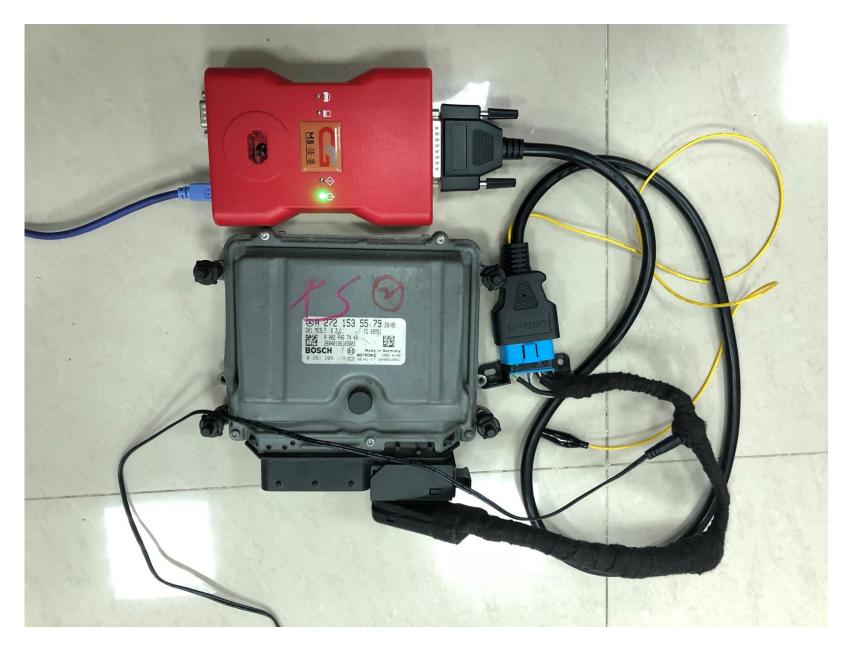

Physical wiring diagram

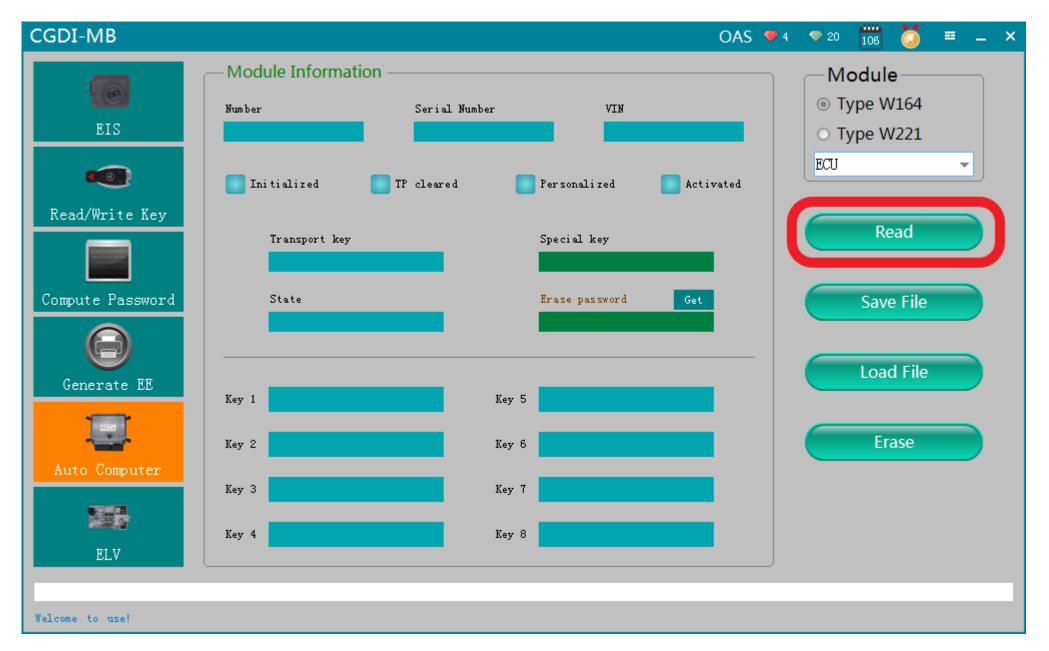

Click "read"

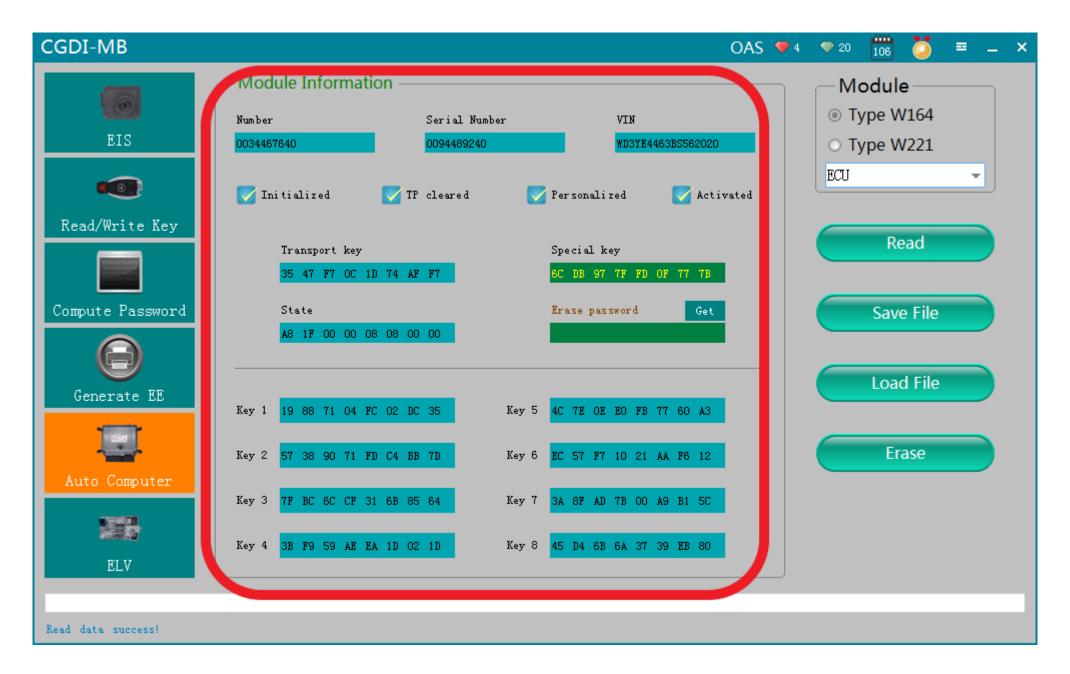

**Engine computer related information** 

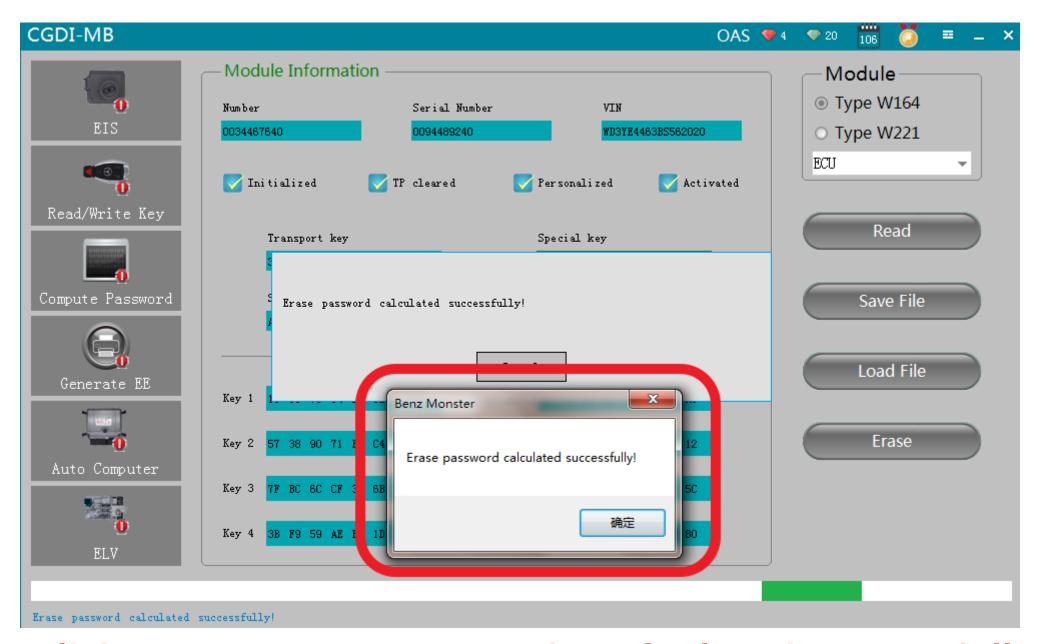

Click to get erase password, calculated successfully

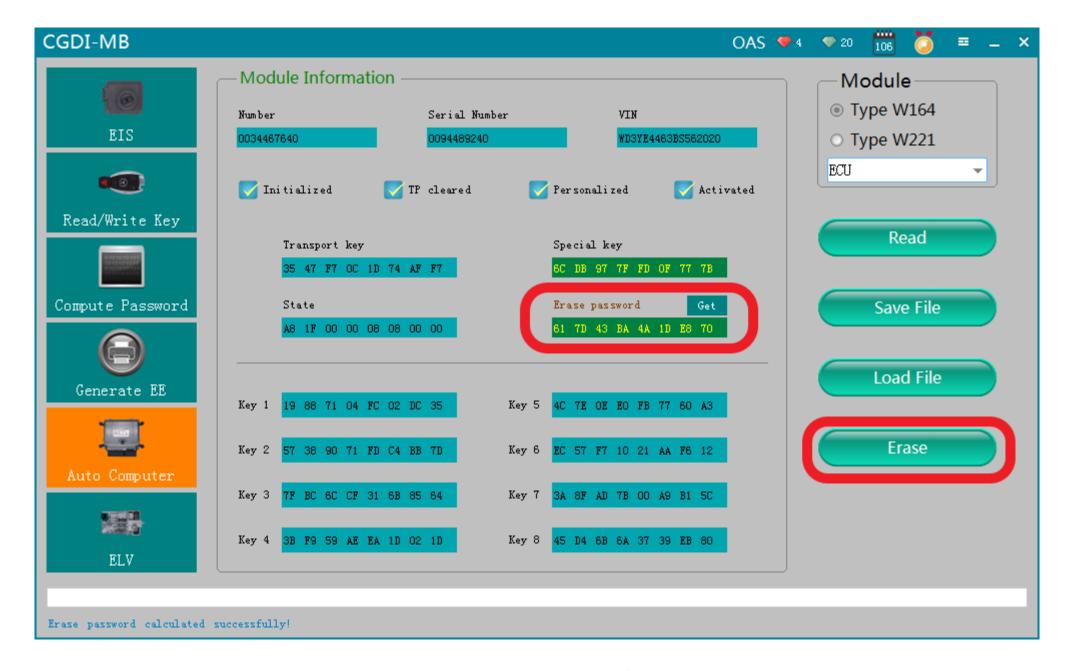

Get the password successfeully, click "Erase"

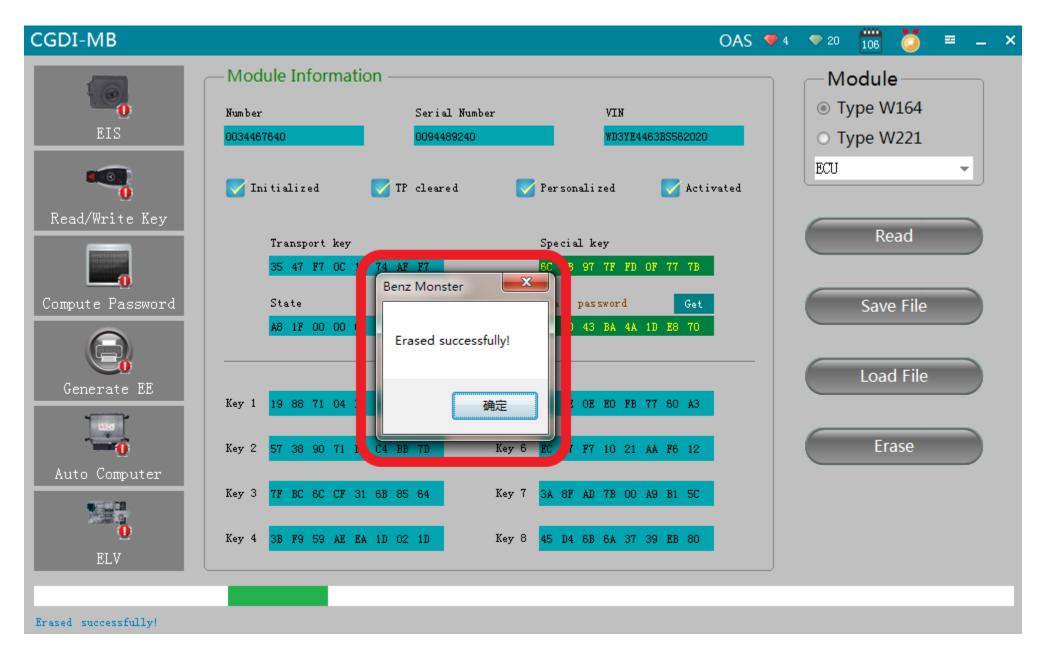

**Erase successfully** 

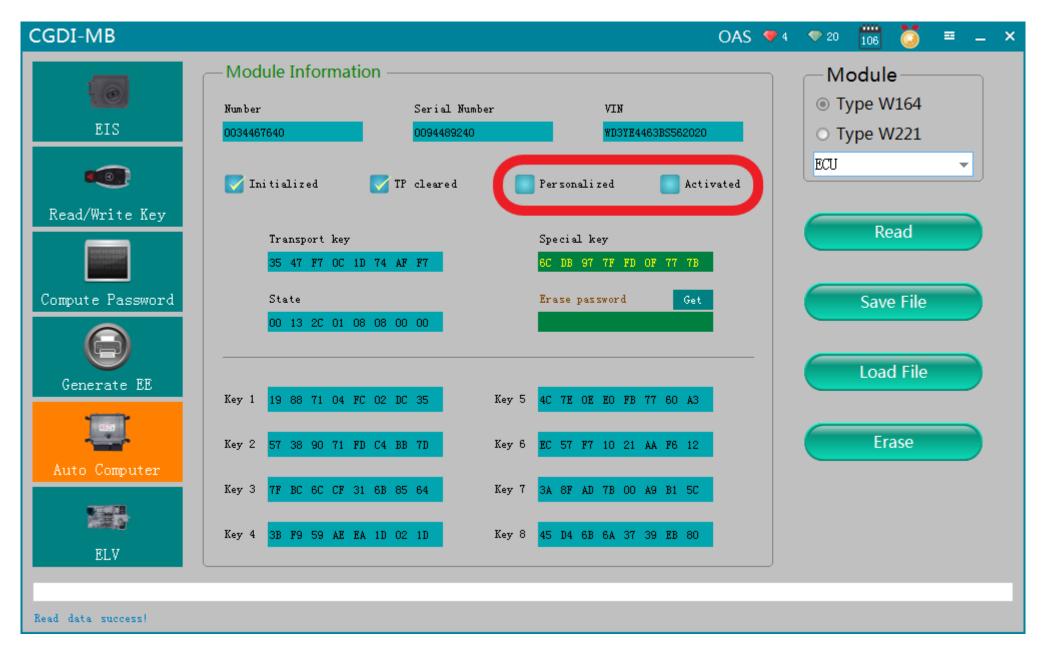

Click"Read" again, show it was erased